# **ShareHim/3ABN Evangelistic Extravaganza**

#### **Venue:**

San Salvador, the capital city of the Central American Country of El Salvador.

#### **Dates:**

- !Travel date to San Salvador: Wednesday, April 13, 2011
- Orientation: Thursday, April 14 (9:00 am to 4:00 pm)
- •Opening night: Friday, April 15
- Closing meeting, Saturday night, April 30
- Departure for home Sunday, May 1.

### **Travel Documents:**

Traveler must have a passport that is valid for three months beyond their intended stay.

US Citizens must have a Tourist Card issued by the airline or a visa. For travel document information visit the following website: http://www.traveldocs.com/sv/er.htm

### **Other Vital Information:**

Each participant is expected to print out and read carefully the ShareHim International Campaign Handbook. It can be found at: http://sharehim.org/php/index.php and then select "Handbook for Speakers and Helpers." Click on the line, "You can download the ShareHim Campaign Handbook" On that same page you can download other information such as: Order of sermons, Decision Cards, Appeal Songs, Sermon synchronization User Guide.

The Handbook deals with topics such as: Your cost to participate; Buying Airline Tickets; Tax issues; Recording flight arrival information; Meals; Recording room-sharing preferences; Obtaining a passport; Climate and weather; Dress; Vaccinations; Travel insurance; Safety; Sermons and paper notes; Electricity; Campaign schedule; Mentorship program, and many other important matters.

## **Three Groups of Participants:**

Speakers and helpers (support team members) will need to indicate in which of the following groups they belong:

- 3ABN Staff (employees)
- 3ABN Board Members or their immediate families
- 3ABN Supporters

The only difference between these groups is that 3ABN may be able to offer limited financial assistance to their staff members, subject to donor support for this need. The cost per person is roughly estimated to be: a) airline tickets (\$600-800 if purchased well in advance), b) hotel and meal expenses (\$600-\$800), and c) the cost per campaign site is \$500. This expense is normally shared by those participating in that site. Those in the 2<sup>nd</sup> and 3<sup>rd</sup> (Board & Supporters) Categories are responsible for their own costs as well as the campaign cost and will be expected to pay at least a \$100 deposit for the campaign cost at the time of completing the application.

#### **Application Process - 1 For those who DO NOT have a record in the ShareHim database**

● Go to the ShareHim website: www.sharehim.org

• Click on Application Form (right)

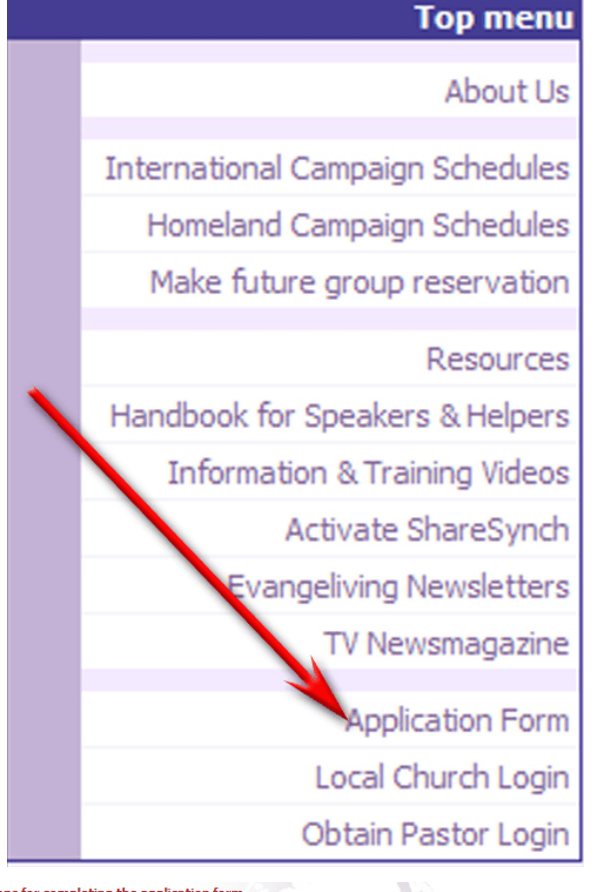

!When the next window appears you'll see the word "International" and "Homeland" highlighted and underlined. Click on "International."

• On the next screen if you are applying to be the lead or an associate speaker at a campaign click the first option: "Be a speaker at a campaign."

If you are applying to be a "helper" (not preaching) at someone else's campaign, click the bold-type section in the center of the box beginning, "Be a helper..."

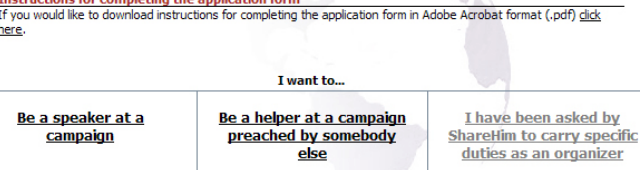

At the end of the top line you can download a set of comprehensive instructions for completing the application form.

•On the next window place a check mark in one of the two options (main speaker, associate speaker). Then check one of the top two options out of the bottom three. Exclude the 3<sup>rd</sup> since no colleges are participating in the 3ABN campaign. Then click the "Next" button.

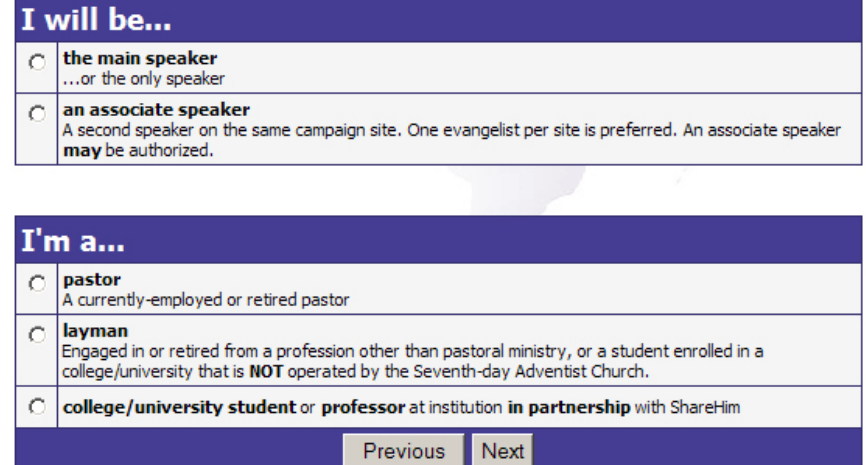

•On the next page click on the "down arrow" and then click on the 2011 El Salvador-3ABN campaign. It will appear in the window. When it does, click on "Next."

 $\bullet$  Click in the circle to the left of the group that most accurately describes your relationship to 3ABN: Board member, Employee, or Supporter. Additional groups are not anticipated.

 $\bullet$  By placing a check mark in the box on the right you commit to providing or raising \$500 to cover the direct costs of your campaign site.

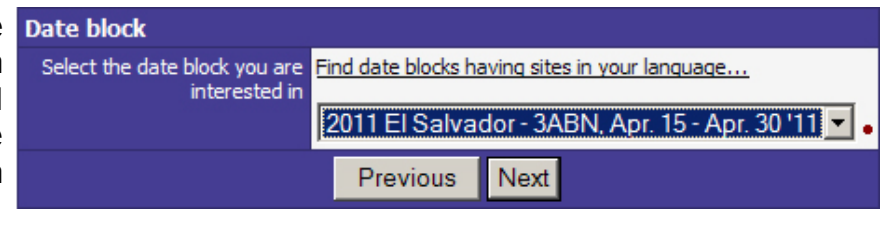

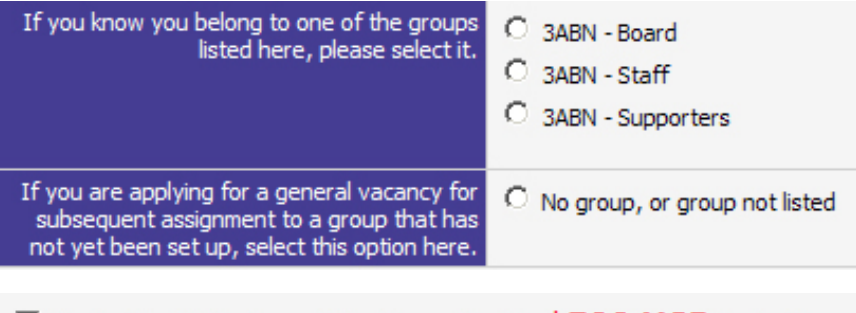

 $\Box$  By checking this box I commit to raising or donating \$500 USD to fund the direct costs of my campaign. I understand that the  $$100~\mathrm{USD}$ 

deposit must be received by ShareHim within 10 days from now for the application to be processed, and the rest of funds must have been received by ShareHim no later than March 2, 2011 (6 weeks before the campaign begins).

!The lower portion of the next page is where you provide your personal information. This is vital since a) all (including birth date) is required by Adventist Risk Management to provide short-term travel insurance for all participants, b) it provides us emergency contact information, c) we know where to send your sermon materials, d) we can contact your pastor if necessary. Please pay particular information to the fields marked by a bright, red, dot at the end of the line. The system will not allow your information to be saved until these fields have been completed in the correct format.

•**NOTE! Birth date is required** for insurance coverage on international campaigns!

•Select your home Division, Union, Conference, and home church.

 •Select the language in which you want your notes. We'll automatically provide the audience graphics in Spanish and the sermons notes in many languages, including English and Spanish.

•Ignore the line titled, "Preferred CD Format." The word "DVD-combo" is inserted automatically.

 •In the section titled "Reference" insert the name, phone number(s) (hopefully an email address) of a pastor you know.

•Urgent! Complete section titled "Emergency contact."

 •Hit the "Next" button at the bottom of the page. Your data will be saved and you'll be taken back to your main menu. If there is a mistake in **content or format** an explanation will appear in red in the column to the right. Make the correction and hit "Next" again. You'll be brought back to your personal home page.

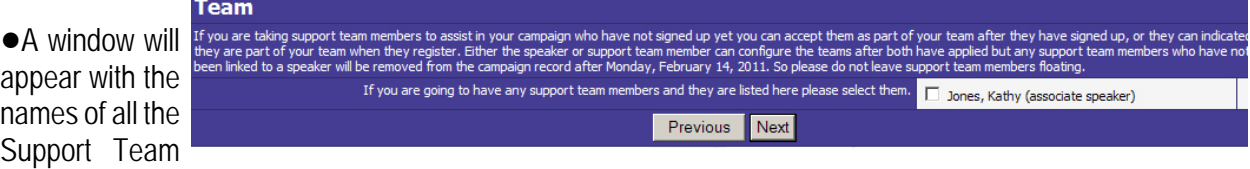

Members who have signed up for this dateblock. If you invited one of these to help in your site, please place a check mark by that person's name, and hit "Next."

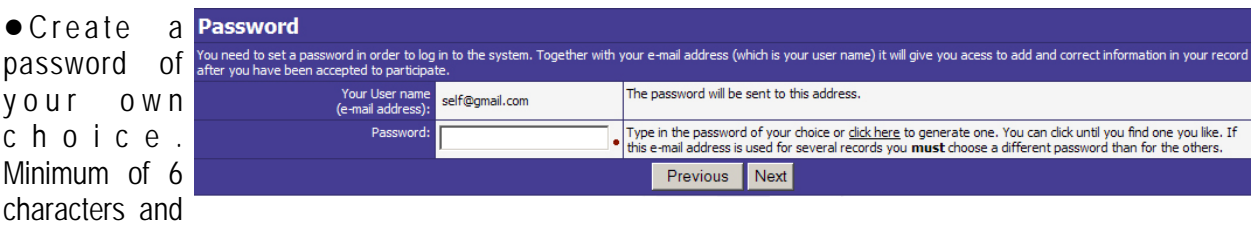

better if it includes both letters and numbers and excludes the number "1" (can be confused with lower-case L), or the number 0 (can be confused with the capital "O" letter. Type the Password in the window provided and hit "Next."

• Here you choose to pay either a \$100 deposit or the full \$500 campaign cost by Credit Card or by check. We are obligated to wire transfer \$500 per site to the host conference six weeks before opening night. If the \$100 deposit isn't made within 10 days of application the applicant's record is automatically removed. The same happens to all participants in a site if the \$500 is in hand 6 weeks before If you choose to contribute with \$100 USD now, the responsion begins). opening night. The system will

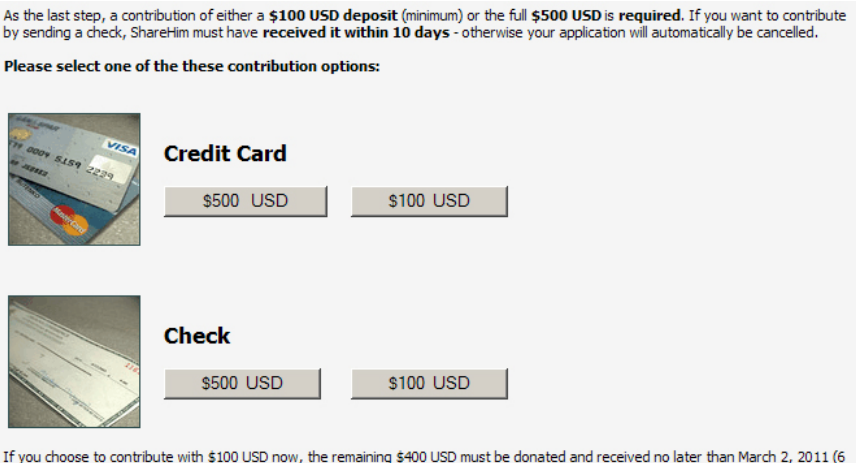

aining \$400 USD must be donated and received no later than March 2, 2011 (6

**R** shareHim

send reminders but we have no option but to live in harmony with our contracts with participating world divisions. If you choose to pay by credit card, you will find all information has been provided. You only need enter card information and click on "donate.

#### **Application Process - 2 For Those who DO have a record in the ShareHim database:**

!Go to the ShareHim website: www.sharehim.org !Type the email address we have in our record

for you in the "User Name" field.

• Type your password in the second window

• Click on the "Login" button just below the two windows you just filled in.

!If you can't remember your password, enter your email address in the first window and then click on the phrase, "Send me my password" (under the "Login" button) and the system will look for a record using the email address you entered and send the password we have in your record to your email address.

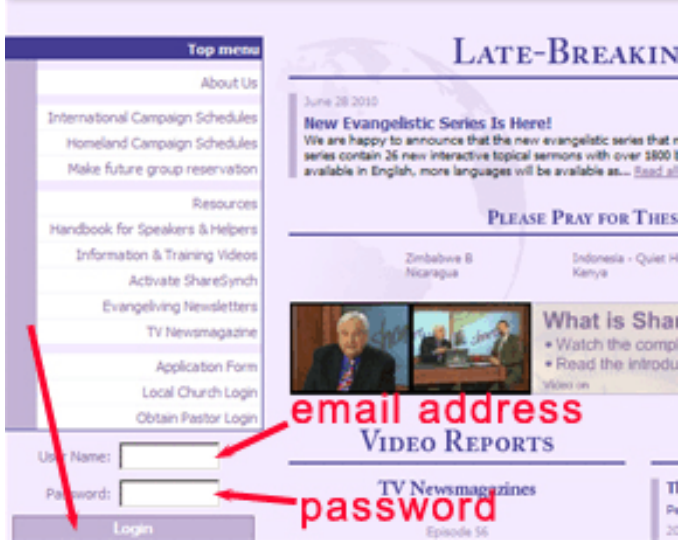

Experience (

Now that you are logged in you will be taken to your own home page.

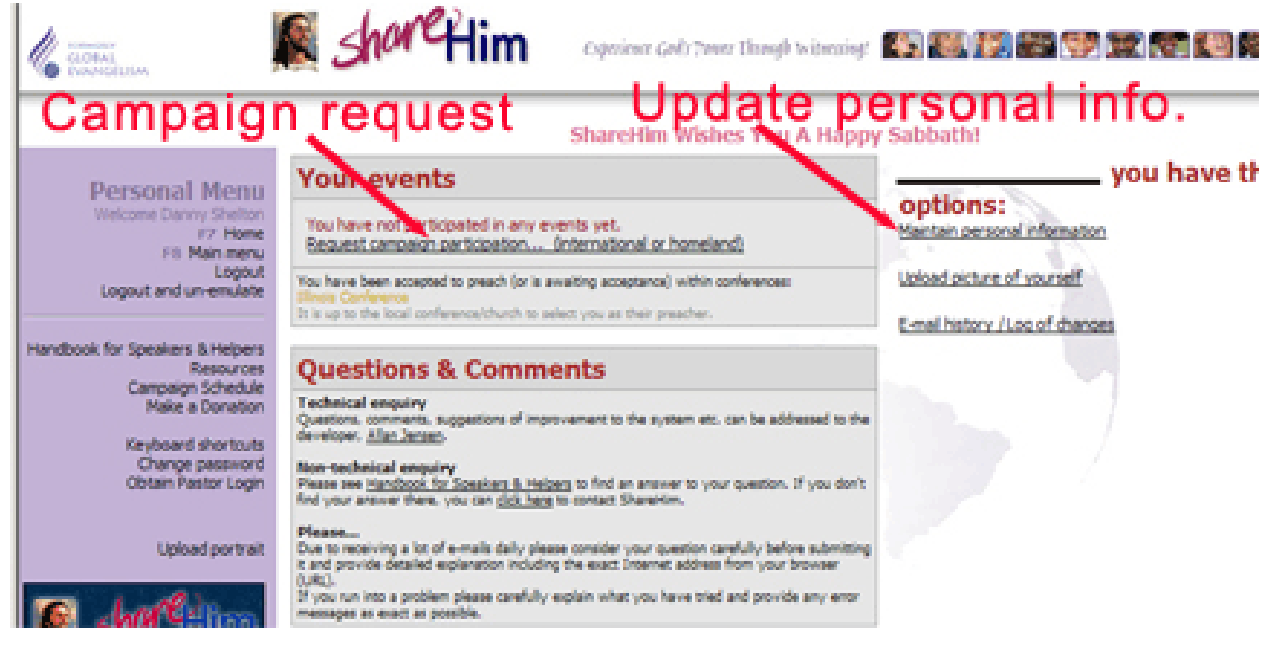

• There are two steps you need to do on this page.

!**Update your personal information.** Click on the line where the red arrow on the right is pointed. Your personal information page will open. This information is vital since a) it is required by Adventist Risk Management since provide the short-term travel insurance for all participants. Here are some of the items you should note in particular:

 •Check (correct if necessary) all the information in each line (especially those marked by a bright, red, dot at the end of the line). The system will now allow your information to be saved until these fields have been completed.

•**NOTE! Birth date is required** for insurance coverage on international campaigns!

•Select your home Division, Union, Conference, and home church.

 •Ignore the line titled "Sermon notes language" since we'll automatically provide the audience graphics in Spanish and the sermons notes in many languages, including English and Spanish.

•Ignore the line titled, "Preferred CD Format." The word "DVD-combo" is inserted automatically.

•Ignore the entire section titled, "Options applicable to participation in homeland campaigns only."

 •In the section titled "Reference" insert the name, phone number(s) (including an email address) of a pastor you know.

•Urgent! Complete section titled "Emergency contact."

 •Hit the "Save" button at the bottom of the page. Your data will be saved and you'll be taken back to your main menu. If there is a mistake in content or format of some field an explanation will appear in red to the right. Make the correction and hit "save" again. You'll be brought back to your personal home page.

! **Select the El Salvador dateblock** as being the one you want to be part of. If you've been on a previous campaign it will show up as your "Active event." Ignore that. Under that section you'll see a line that says: **"Request to go also on another campaign (international or homeland)"** Click on this line. This will bring you to the page you see below. There you should click on the word "International."

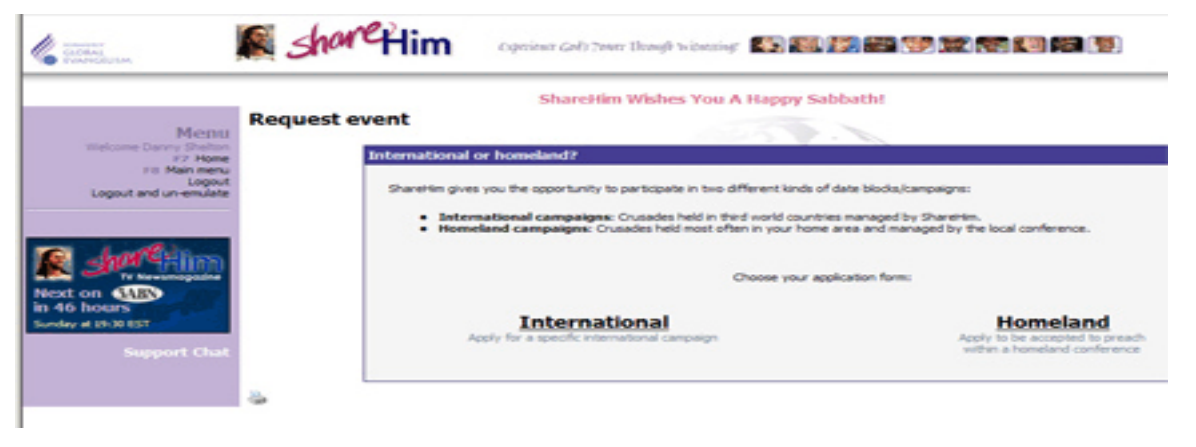

• Click on down-arrow by Category and select, "Pastor," "Layperson," or "Support Team."

**.**If you've been asked by a speaker to help with the preaching, select "yes" by Associate Speaker. ● Click on "Next."

• Click on drop-down arrow and then select the "2011 El Salvador - 3ABN Apr 15-30.." campaign, and click "Next.

• Click in the circle to the left of the group that most accurately describes your relationship to 3ABN: Board member, Employee, or Supporter. Additional groups are not anticipated.

• Check to see that your mailing address is correct. If it is place a check mark in the box provided.

• Read carefully and place a check mark in each of the three areas in the section indicated to the right.

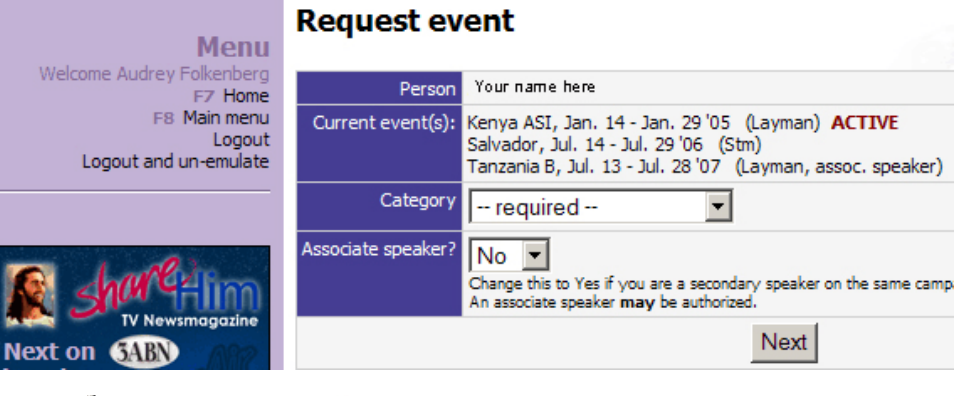

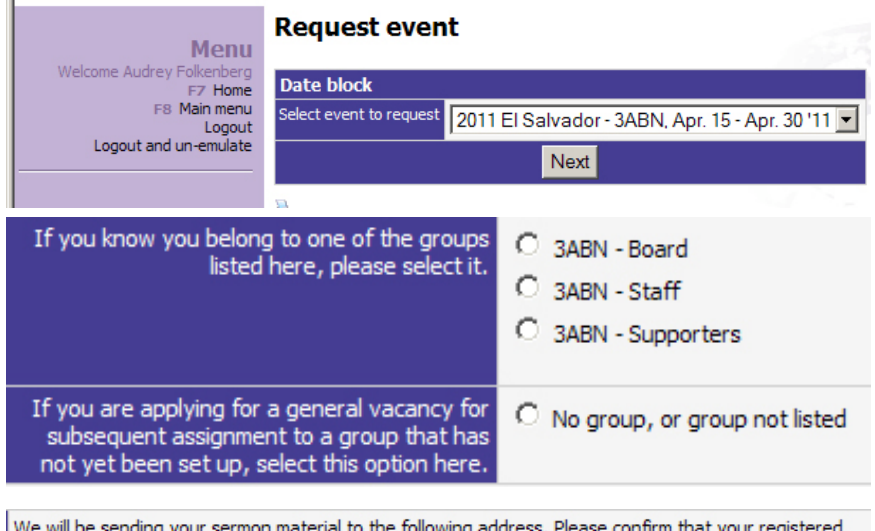

mailing address is correct:

Your Name Edit the address... **Address**  $\Box$  I agree to pay for my own travel expenses as described in the the section Your Cost to Participate in the ShareHim Handbook.

 $\Box$  I acknowledge that risk is an inherent part of travel and that ShareHim cannot be responsible for my safety. I understand that I travel and participate at my own risk, and that I alone am responsible for my safety.

 $\Box$  I acknowledge that I will receive 21 days of travel insurance coverage from Adventist Risk Management as shown under Basic Plan A at www.sharehim.org/insurancepolicy. I understand that the • Confirm your pastor's contact coverage will begin on the Tuesday before orientation and continue through the Monday after the campaign ends.

 $\bullet$  Here you choose to pay either a \$100 deposit or the full \$500 campaign cost by Credit Card or by check. We are obligated to wire transfer \$500 per site to the host conference six weeks before opening night. If the \$100 deposit isn't made within 10 days of application the applicant's record is automatically removed. The same happens to all participants in a site if the \$500 If you choose to contribute with \$10 is in hand 6 weeks before

information and edit as necessary, then hit "OK"<br>As the last step, a contribution of either a \$100 USD deposit (minimum) or the full \$500 USD is required. If you want to contribute<br>by sending a check, ShareHim must have re

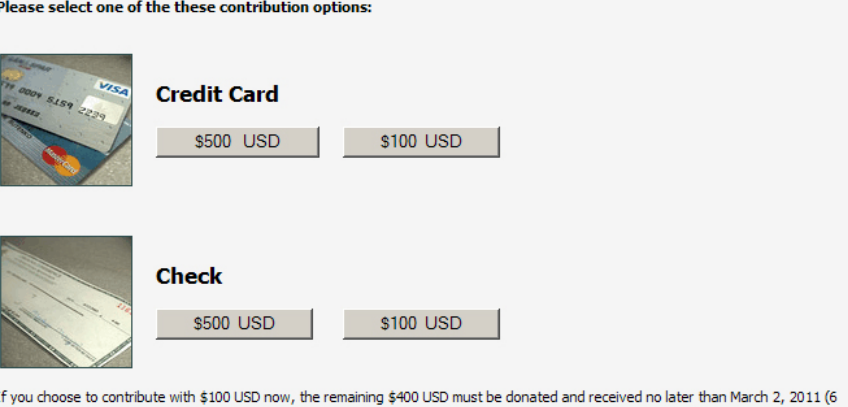

opening night. The system will send reminders but we have no option but to live in harmony with our contracts with participating world divisions. If you choose to pay by credit card, you will find all information has been provided. You only need enter card information and click on "donate."